#### **V tem prispevku**

# Mehko spremljanje serijskih številk izdelkov

Zadnja sprememba 19/05/2021 1:17 pm CEST

Program Večnivojski razpis proizvodnje omogoča tudi »mehko« spremljanje serijskih številk izdelkov. To pomeni, da se zaloge teh izdelkov ne vodijo po serijskih številkah (na zalogi, na prejemih in izdajah materialnega skladiščnega poslovanja ni serijskih številk), kljub temu pa lahko na delovni nalog vpišemo razpon izdelanih serijskih številk, poiščemo delovne naloge po serijski številki izdelka ter na odpremnem nalogu (dobavnici) prikličemo serijske številke izdelka iz delovnega naloga. Ravno tako lahko potem (preko posebnega poročila) preko serijske številke izdelka poiščemo dobavnico in račun, po katerem je bil izdelek prodan.

#### **Komu je funkcionalnost namenjena?**

Funkcionalnost je namenjena tistim uporabnikom, ki želijo vsaj minimalno sledenje (spremljanje) izdelkov po serijskih številkah, so pa količine teh izdelkov prevelike za polno sledenje zaloge po serijskih številkah ali pa prodajna cena izdelka ne prenese dodatnih stroškov, povezanih s polnim sledenjem zaloge izdelkov po serijskih številkah.

#### **Aktivacija in nastavitve**

Kadar nimamo določenega sistema, po katerem naj bi program »samodejno« predlagal razpon serijskih številk delovnega naloga, posebnih nastavitev za »mehko« spremljanje serijskih številk izdelkov ni potrebno izvesti.

V primeru pred določenih sistemov pa moramo nastaviti sistem, po katerem se bodo serijske številke predlagale. Sistem nastavimo v nastavitvah okolja programa iCenter. To lahko naredi le operater »skrbnik«.

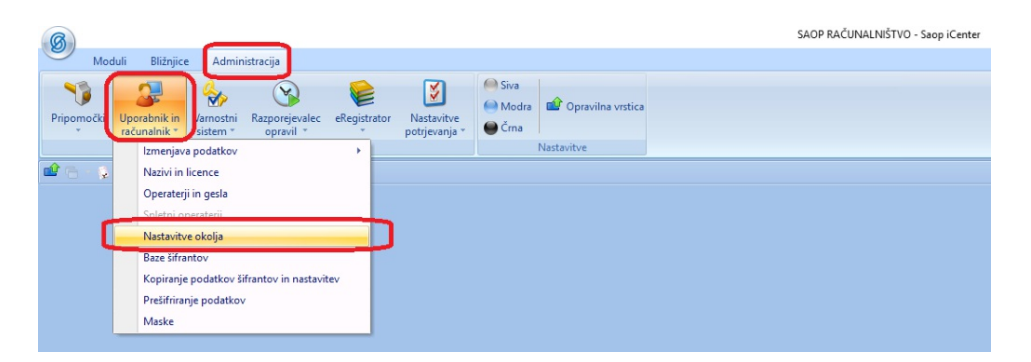

V nastavitve okolja mora vpisati nov »ključ« s šifro VRPSERST. Vrednost tega ključa določa, kakšen bo sistem predlaganja serijskih številk:

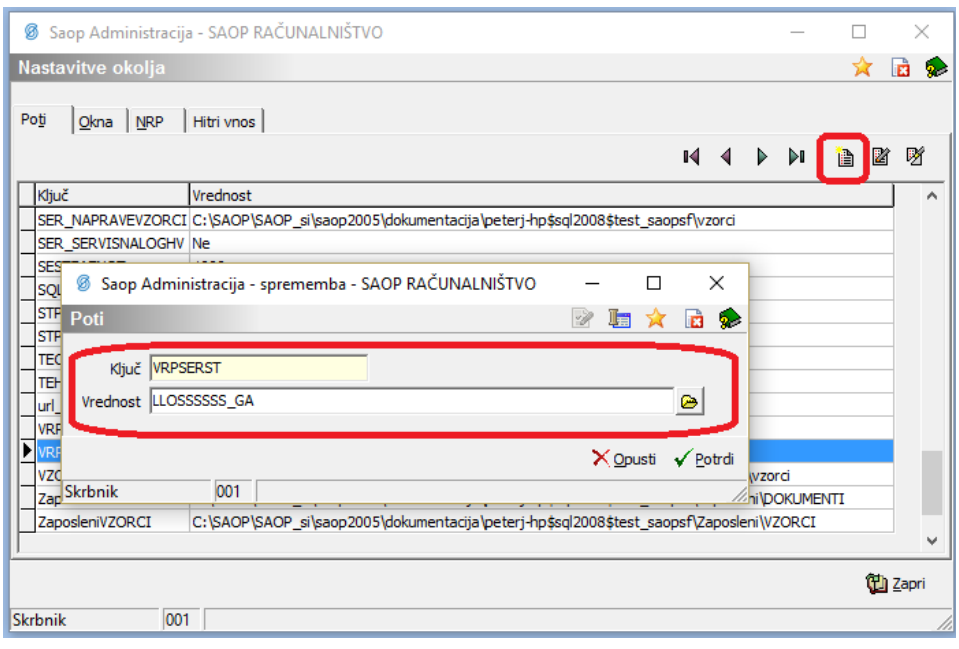

Trenutno so na voljo naslednji sistemi:

• LLOSSSSSS\_GA

#### **Sistem LLOSSSSSS\_GA**

Sistem sestavi serijsko številko izdelka na naslednji način:

- LL … zadnji dve cifri letnice delovnega naloga (za letnico 2017 je to 17)
- O … predstavlja opombo iz klasifikacije artikla izdelka delovnega naloga, vpisano v šifrantu artiklov (spodnji primer AB)
- SSSSSS … predstavlja šest mestno zaporedno številko v okviru leta in opombe skupine (torej se številčenje izvaja v okviru istega leta in enakih opomb skupin artiklov izdelkov)

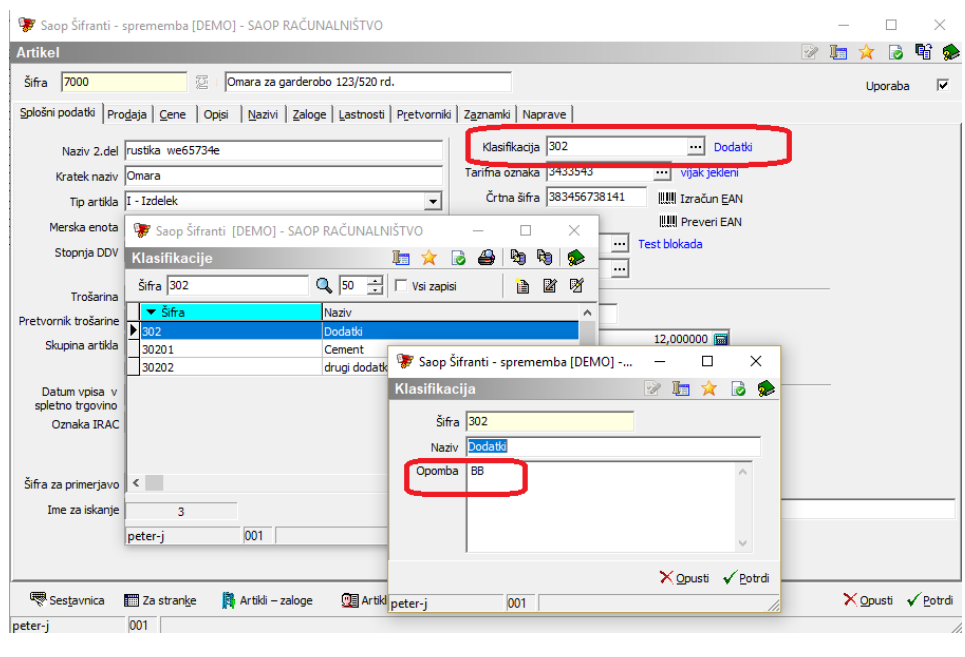

## **Vpis serijskih številk na delovni nalog**

V primeru, da nimamo vklopljenega posebnega sistema dodeljevanja serijskih številk, moramo na delovnem nalogu sami (ročno) vpisati začetno serijsko številko izdelka. To naredimo v polju »Serijska št. od«. Ko se premaknemo na polje »Serijska št. do« nam program samodejno predlaga zadnjo serijsko številko, tako da začetni serijski številki prišteje razpisano količino izdelka delovnega naloga. Predlagano zadnjo serijsko številko lahko tudi po želji spremenimo:

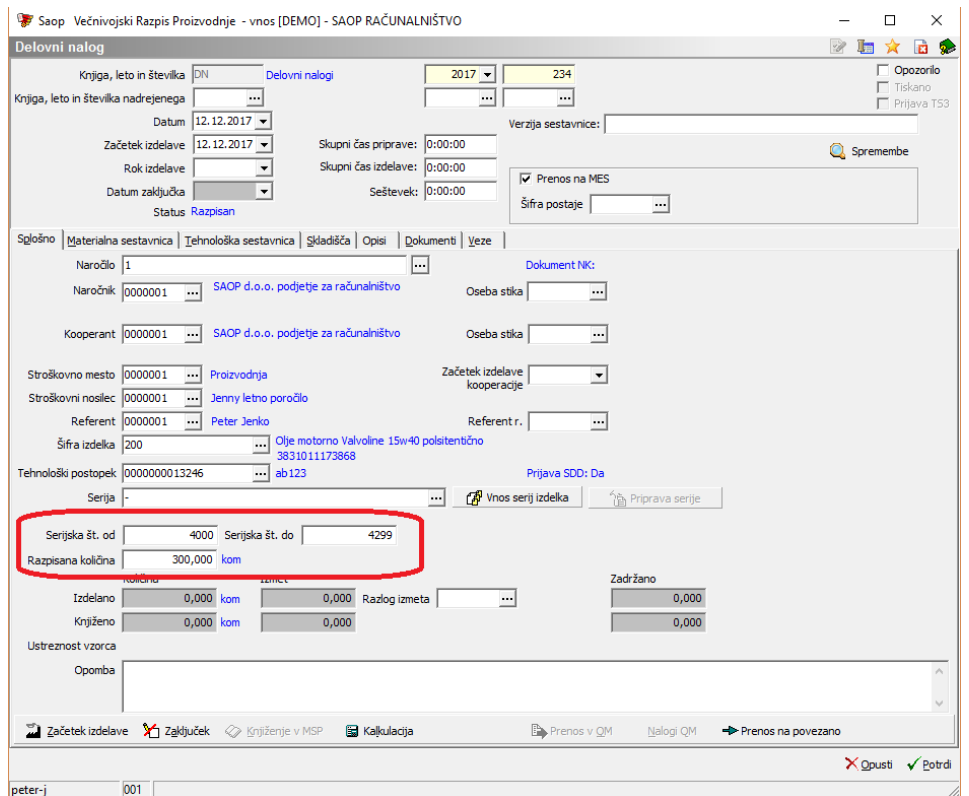

Kadar pa imamo vklopljen poseben sistem dodeljevanja serijskih številk imamo, poleg polj za vnos serijskih številk, na voljo poseben gumb

, preko katerega program samodejno napolni serijske številke.

Serijske številke se predlagajo glede na sistem, ki smo ga nastavili v nastavitvah okolja programa iCentra.

V poljih »Serijska št. od« in »Serijska št. do« se prikažeta začetna oziroma končna številka serijske številke, posebej (v modri barvi) pa sta obe številki prikazani v polni obliki. Začetna serijska številka je za 1 večja odnajvečje serijske številke, uporabljene glede na izbran sistem, končna serijska številka pa je odvisna od razpisane količine delovnega naloga (se prišteje začetni serijski številki). Tudi v tem primeru lahko predlagano začetno in končno serijsko številko poljubno spremenimo:

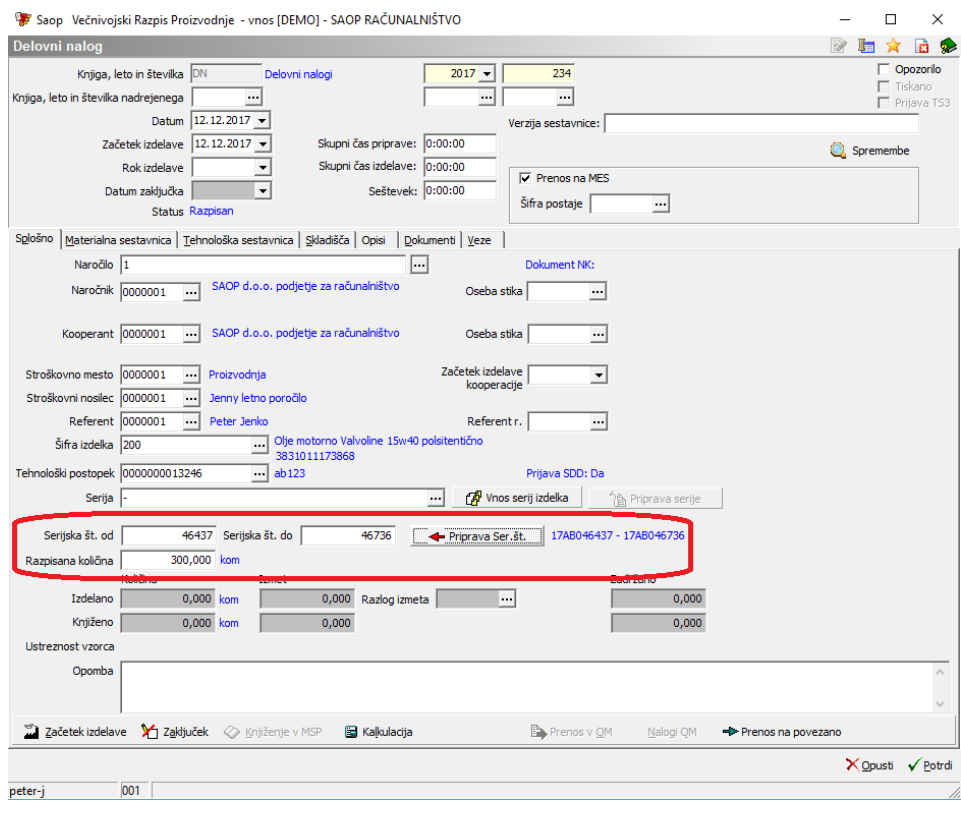

## **Iskanje delovnih nalogov po serijski številki**

Po potrebi lahko poiščemo delovni nalog, po katerem se je izdelala določena serijska številka izdelka. V ta namen nad preglednico delovnih nalogov aktiviramo izpis »pregled delovnih nalogov«:

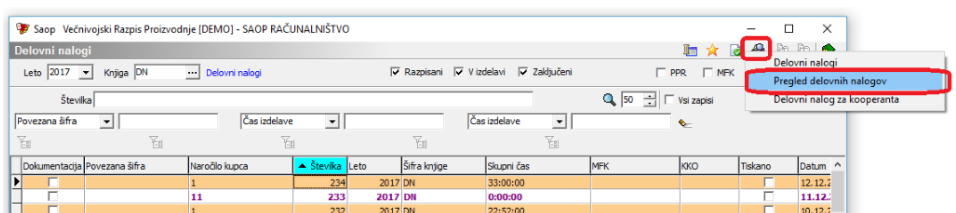

V izbirne podatke pregleda moramo vnesti serijsko številko, ki jo iščemo. Ob tem moramo seveda paziti, da so ostali izbirni podatki pregleda ustrezni, da nam ne izločijo iz pregleda delovnega naloga, po katerem smo izdelali (ali razpisali) iskano serijsko številko:

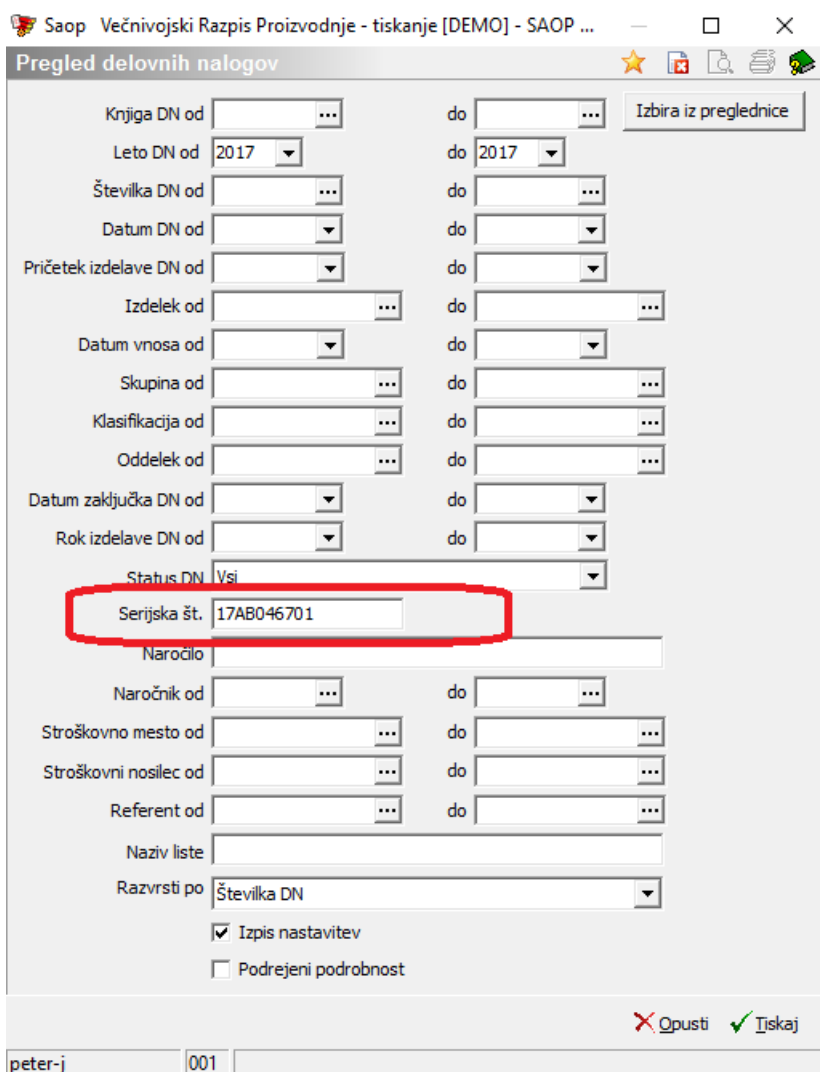

Po ukazu »Tiskaj« izberemo ustrezen QRD izpis pregleda delovnih nalogov (v primeru uporabe standardnih vzorcev izpisov je to »VRP Pregled del.nalog.«):

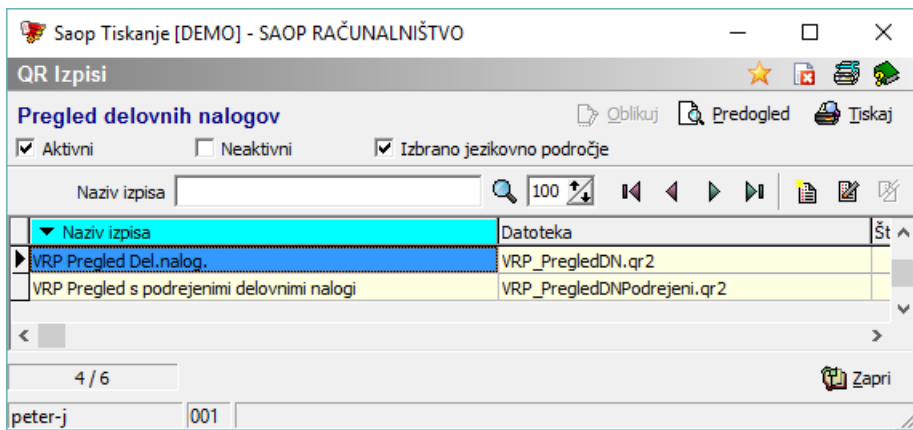

V pregledu dobimo seznam vseh tistih delovnih nalogov, na katerih se v razponu »Serijska št. od« do »Serijska št. do« pojavi iskana serijska številka. V našem primeru gre samo za en tak delovni nalog (kar naj bi, seveda v primeru uporabe serijskih številk, tudi bilo edino pravilno):

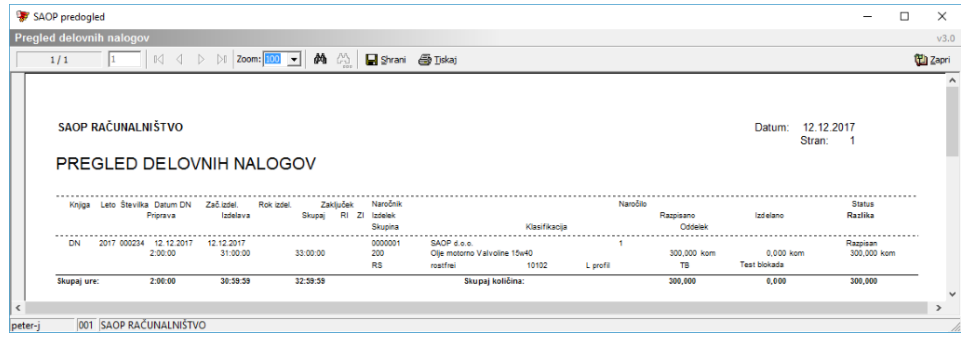

## **Označevanje izdelkov s serijskimi številkami**

Poskrbeti moramo tudi za ustrezno označevanje izdelkov s serijskimi številkami. V kolikor bomo to izvajali skozi program iCenter, je edina opcija tiskanje nalepk delovnega naloga, ki pa jih je potrebno v tem primeru tudi ustrezno oblikovati (standardni vzorci izpisa nalepk ne vsebujejo tiskanje »mehke« serijske številke).

Več o tiskanju nalepk delovnih nalogov si lahko preberete v navodilih »Tiskanje nalepk na delovnih nalogih« na povezavi: http://www.icenter.si/v1/media/tiskanje.nalepk.na.delovnih.nalogih.pdf? t=1509101742

## **Vpis serijskih številk na odpremni nalog**

Serijske številke odpremljenih izdelkov lahko vpišemo (prikličemo) na odpremnem nalogu. Odpremni nalog ima na preglednici vrstic in znotraj vnosnega ekrana vrstice posebno funkcijo »Serijske številke«. Ta funkcija je aktivna samo, če je program Dobavitelji in kupci (v nastavitvah programa) povezan s programom Večnivojski razpis proizvodnje.

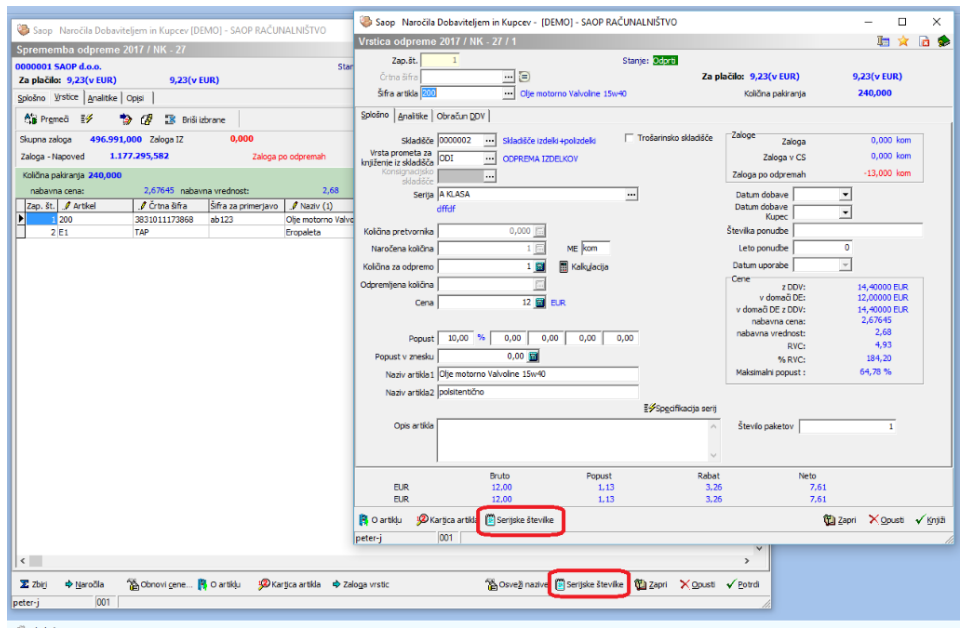

V kolikor funkcijo »Serijske številke« sprožimo na vnosni formi vrstice delovnega naloga, se serijske številke na odpremo vpišejo samodejno, če imamo na vrstici odpremnega naloga vpisano serijo izdelka in imamo samo en delovni nalog za to serijo. V kolikor serije ni, je pa vrstica odpreme vezana na vrstico naročila kupca, ki je bil prenesen v en delovni nalog, se ravno tako serijske številke prepišejo samodejno iz tako poiskanega delovnega naloga.

V kolikor pa imamo za serijo na vrstici odpremnega naloga več delovnih nalogov ali pa serije ni in se vrstica odpreme nanaša na vrstico naročila kupca, ki je prepisana v več delovnih nalogov, potem program preko preglednice delovnih nalogov zahteva izbor delovnega naloga, po katerem je bil izdelan izdelek, ki ga odpremljamo na vrstici odpremnega naloga:

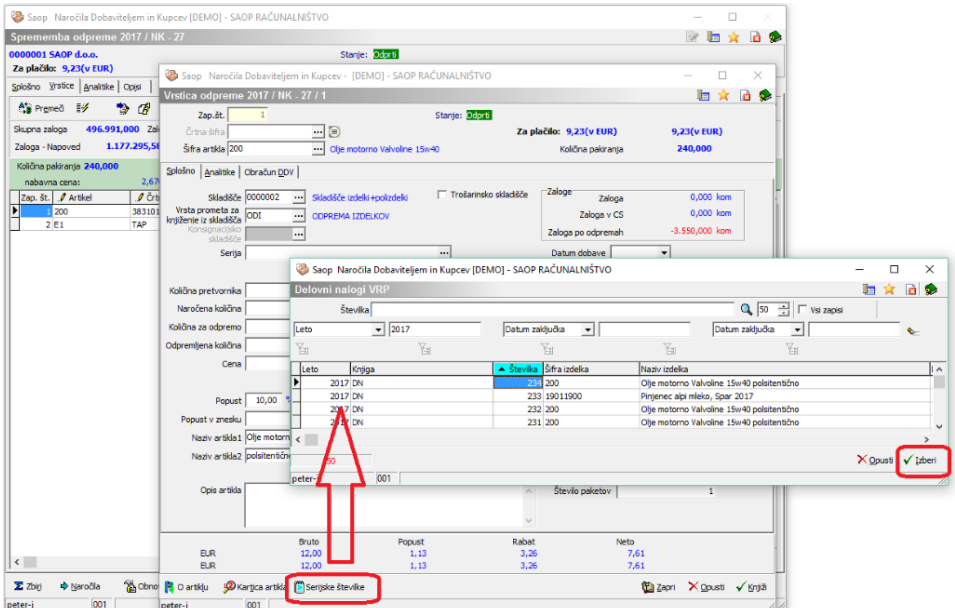

Ko delovni nalog izberemo, se serijske številke iz izbranega delovnega naloga prenesejo na opombo vrstice odpreme:

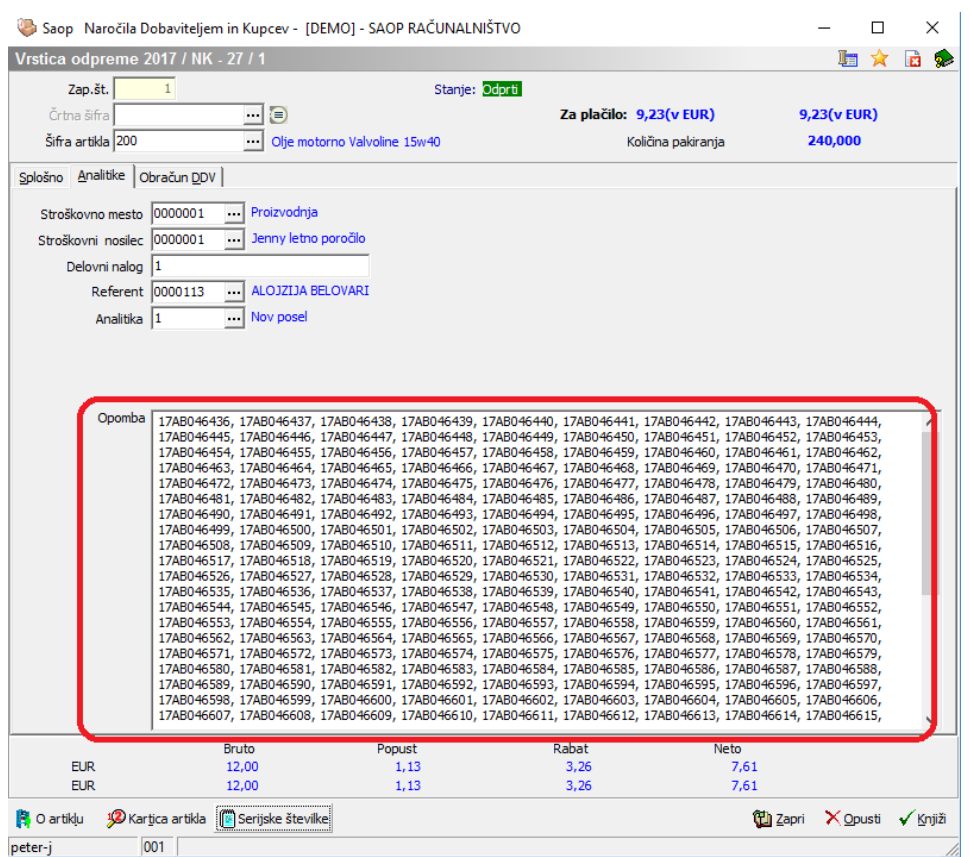

Ne glede na količino odpreme se v opombo vrstice odpreme prenesejo vse serijske številke izbranega delovnega naloga! V primeru, da ne odpremljamo celotne količine, moramo serijske številke, ki jih ne bomo odpremili, iz opombe vrstice izbrisati!

V kolikor pa funkcijo »Serijske številke« sprožimo na preglednici vrstic odpremnega naloga, se serijske številke napolnijo samo za tiste vrstice odpremnega naloga, ki imajo vpisano serijo in za to serijo obstaja en sam delovni nalog ali pa se vrstica nanaša na vrstico naročila, ki je bilo prepisano v en sam delovni nalog. Za katere vrstice je funkcija napolnila serijske številke, nas program obvesti:

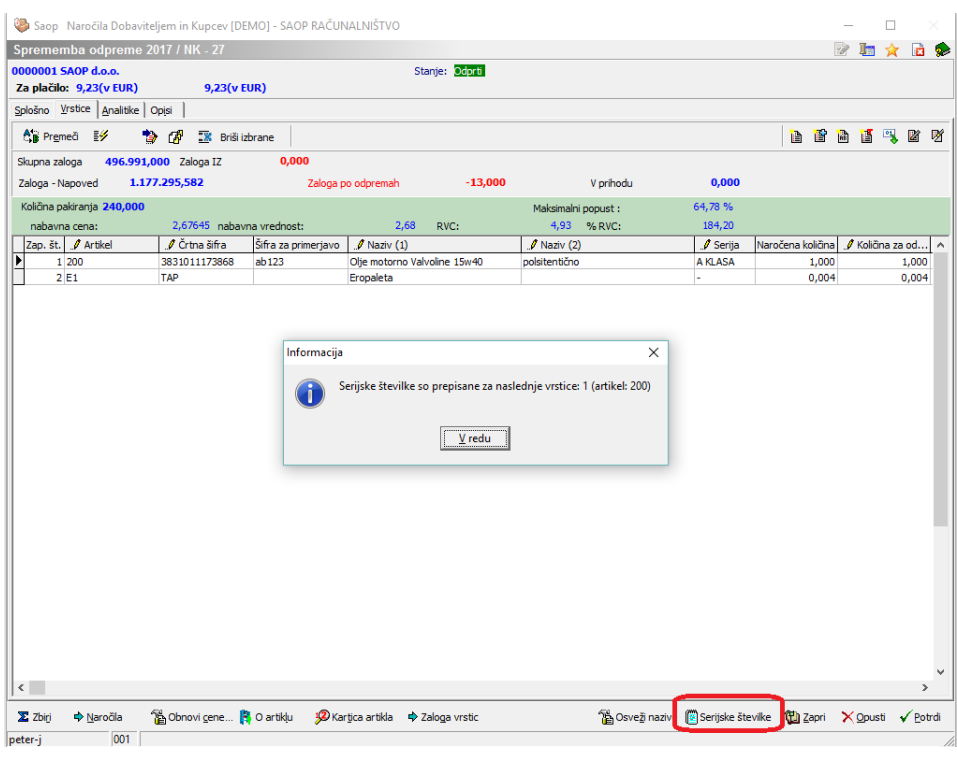

## **Iskanje odprem (dobavnic) in računa po serijski številki izdelka**

V kolikor želimo na podlagi vpisane serijske številke izdelka poiskati odpremo (dobavnico) in/ali račun, po katerem je serijska številka bila odpremljena (prodana), moramo imeti nameščeno posebno poročilo »Iskanje odprem in računov po serijski številki«. Poročilo ni sestavni del licenc iCentra. Njegovo namestitev vam uredi SAOP podpora. Primer:

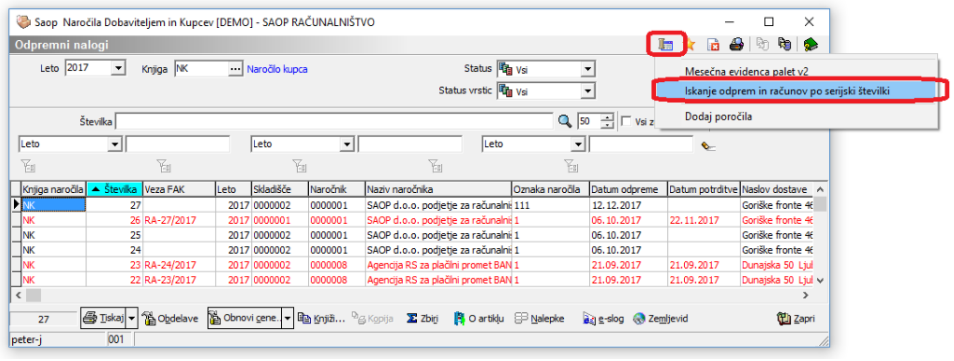

Poročilo zahteva, da vpišemo serijsko številko:

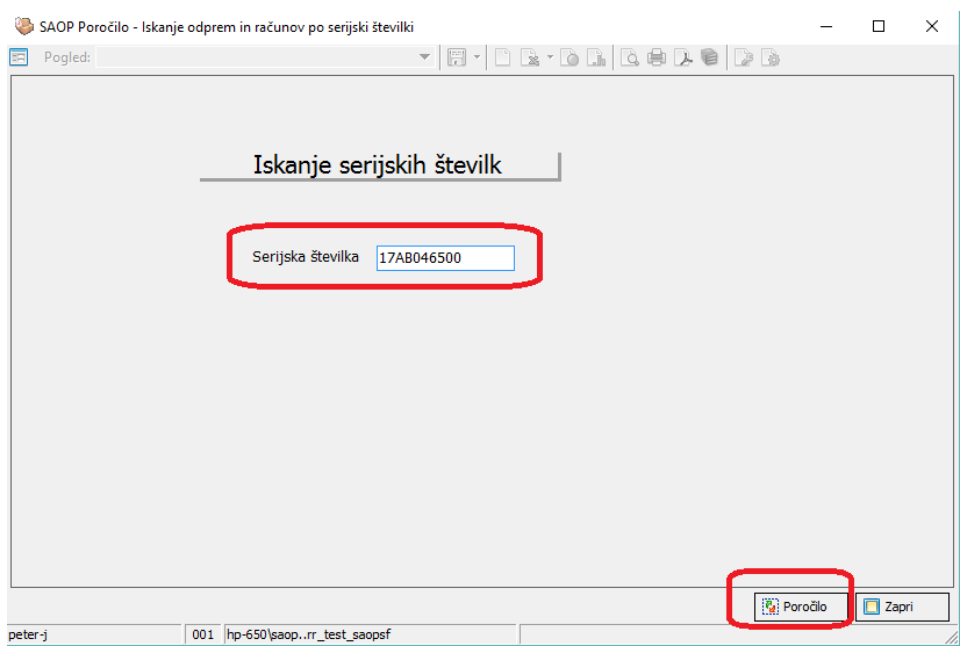

In nam pokaže seznam odpremnih nalogov in računov, ki vsebujejo to serijsko številko. V našem primeru imamo samo eno odpremo (dobavnico) in en račun (kar naj bi, seveda v primeru uporabe serijskih številk, tudi bilo edino pravilno):

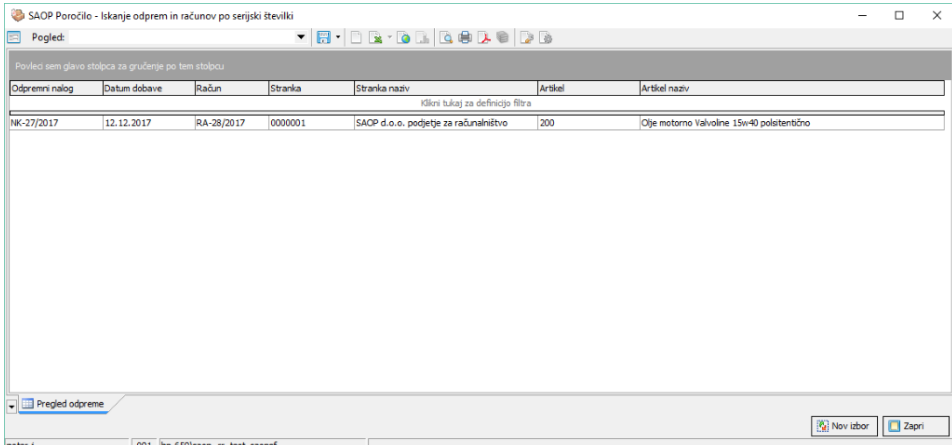